# High Speed Ethernet Server Driver

| 1 | System Configuration         | 3  |
|---|------------------------------|----|
| 2 | External Device Selection    | 4  |
| 3 | Communication Settings       | 5  |
| 4 | Setup Items                  | 7  |
| 5 | Supported Devices            | 12 |
| 6 | Device Code and Address Code | 28 |
| 7 | Error Messages               | 31 |

#### Introduction

This manual describes how to connect the Display and the External Device (target robot). In this manual, the connection procedure will be described in the sections identified below:

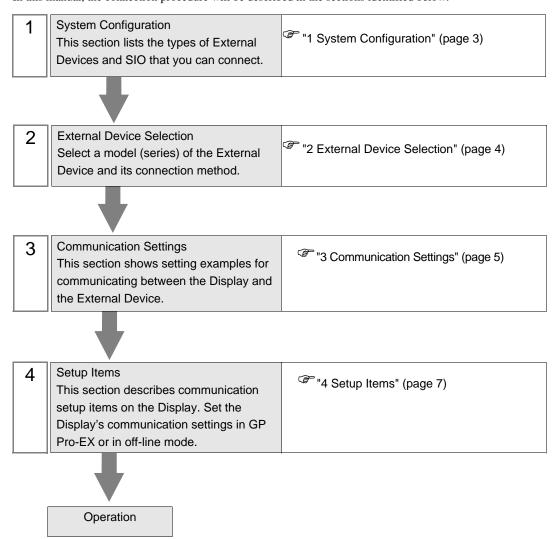

# 1 System Configuration

The system configuration in the case when the External Device of Yaskawa Electric Corporation and the Display are connected is shown.

| Series | CPU    | Link I/F                        | SIO Type       | Setting Example              |
|--------|--------|---------------------------------|----------------|------------------------------|
| DX100  | DX100  | LAN port on the controller      | Ethernet (UDP) | "Setting Example 1" (page 5) |
| FS100  | FS100  | Ethernet port on the controller | Ethernet (UDP) | "Setting Example 1" (page 5) |
| DX200  | DX200  | LAN port on the controller      | Ethernet (UDP) | "Setting Example 1" (page 5) |
| FS100L | FS100L | Ethernet port on the controller | Ethernet (UDP) | "Setting Example 1" (page 5) |

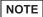

• Available Classes vary depending on the software version of the External Device.

Please contact the Yaskawa Electric Corporation for the more information.

YASKAWA Electric Corporation

Robotics Division

Telephone: +81-93-645-7703 Facsimile: +81-93-631-8140

## ■ Connection Configuration

• 1:1 Connection

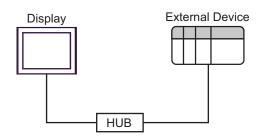

• 1:n Connection

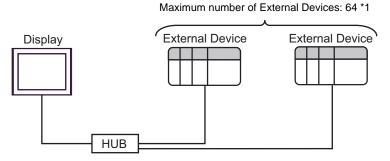

\*1 When 33 or more External Devices are connected, it is necessary to check [Increase allowable number of Devices/PLCs].

<sup>&</sup>quot;4.1 Setup Items in GP-Pro EX" (page 7)

# 2 External Device Selection

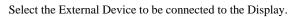

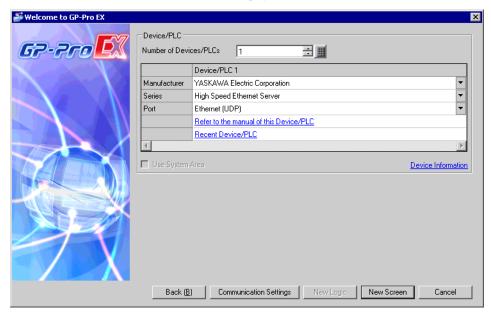

| Setup Items            | Setup Description                                                                                                    |  |
|------------------------|----------------------------------------------------------------------------------------------------|--|
| Number of Devices/PLCs | Use an integer from 1 to 4 to enter the number of Devices/PLCs to connect to the display.                                                                                                    |  |
| Manufacturer           | Select the manufacturer of the External Device to be connected. Select "YASKAWA Electric Corporation".                                                                                                    |  |
| Series                 | Select a model (series) of the External Device to be connected and connection method. Select "High Speed Ethernet Server".  Check the External Device which can be connected in "High Speed Ethernet Server" in system configuration.  "1 System Configuration" (page 3) |  |
| Port                   | Select the Display port to be connected to the External Device. Select "Ethernet (UDP)".                                                                                                    |  |
| Use System Area        | Not available in this driver.                                                                                                    |  |

# 3 Communication Settings

Examples of communication settings of the Display and the External Device, recommended by Pro-face, are shown.

## 3.1 Setting Example 1

- Settings of GP-Pro EX
- Communication Settings

To display the setup screen, from the [Project] menu, point to [System Settings] and select [Device/PLC].

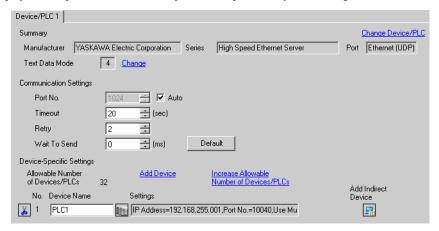

NOTE

• Because it may take some time for file operation processing, "20" (sec.) is specified for a default of "Timeout."

Even if the External Device does not respond, therefore, it takes 20 seconds until the Timeout is detected

Adjust the Timeout value while checking the actual communication status.

#### ◆ Device Setting

To display the [Individual Device Settings] dialog box, from [Device-Specific Settings] in the [Device/PLC] window, select the External Device and click [Settings] . To connect multiple External Devices, from [Device-Specific Settings] in the [Device/PLC] window, click [Add Device] to add another External Device.

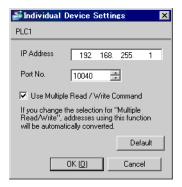

NOTE

• Default IP address of the External Device is as follows.

DX100 series: 192.168.255.1 FS100 series: 10.0.0.2

- · Check with a network administrator about IP address.
- Do not set the duplicate IP address in the same network.
- Set IP address and Port Number on the External Device in the [Individual Device Settings] dialog box.
- You need to set IP address on the Display in offline mode.

## ■ Settings of External Device

Please contact the Yaskawa Electric Corporation for the communication settings of the External Device. Check the set IP address in the next procedure.

- 1 Change the security mode to "management mode".
- 2 Select [NETWORK SERVICE] from [SYSTEM INFO] of main menu.

## 4 Setup Items

Set up the Display's communication settings in GP Pro-EX or in the Display's off-line mode.

The setting of each parameter must match that of the External Device.

"3 Communication Settings" (page 5)

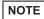

- Set the Display's IP address in off-line mode.
- Cf. Maintenance/Troubleshooting Guide "Ethernet Settings"

## 4.1 Setup Items in GP-Pro EX

## ■ Communication Settings

To display the setup screen, from the [Project] menu, point to [System Settings] and select [Device/PLC].

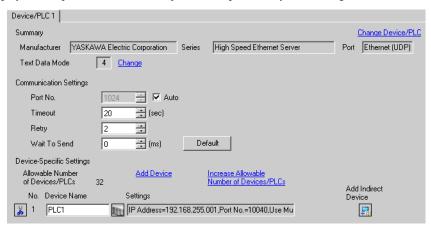

| Setup Items                                      | Setup Description                                                                                                    |  |  |
|--------------------------------------------------|----------------------------------------------------------------------------------------------------|--|--|
| Port No.                                         | Enter a port number of the Display, using 1024 to 65535. Check into [Auto], and a port number is set automatically.                                                                                                    |  |  |
| Timeout                                          | Use an integer from 1 to 127 to enter the time (s) for which the Display waits for the response from the External Device.                                                                                                    |  |  |
| Retry                                            | In case of no response from the External Device, use an integer from 0 to 255 to enter how many times the Display retransmits the command.                                                                                                    |  |  |
| Wait To Send                                     | Use an integer from 0 to 255 to enter standby time (ms) for the Display from receiving packets to transmitting next commands.                                                                                                    |  |  |
| Increase Allowable<br>Number of Devices/<br>PLCs | When clicked, the [Increase Allowable Number of Devices/PLCs] dialog box is display When you check [Increase allowable number of Devices/PLCs], the settings for [Allowable Number of Devices/PLCs] can be extended to "64".  Solution Increase Allowable Number of Devices/PLCs  Increase allowable number of Devices/PLCs  Cancel |  |  |

NOTE

- Refer to the GP-Pro EX Reference Manual for Indirect Device.
  - Cf. GP-Pro EX Reference Manual "Changing the Device/PLC at Runtime (Indirect Device)"

## ■ Device Setting

To display the [Individual Device Settings] dialog box, from [Device-Specific Settings] in the [Device/PLC] window, select the External Device and click [Settings] . To connect multiple External Devices, from [Device-Specific Settings] in the [Device/PLC] window, click [Add Device] to add another External Device.

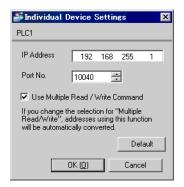

| Setup Items                                                                                                    | Setup Description                                                                                                    |  |
|----------------------------------------------------------------------------------------------------|----------------------------------------------------------------------------------------------------|--|
| IP Address                                                                                                    | Set IP address of the External Device.  NOTE  • Check with a network administrator about IP address. Do not set the duplicate IP address. |  |
| Port No.                                                                                                    | Enter a port number of the External Device, using 1024 to 65534.                                                                          |  |
| Use Multiple Read / If read / write to the multiple points at the same time, select the [Use Multiple Command] check box. |                                                                                                    |  |

• Enter a check in the box of [Use Multiple Read/Write Command], and the following changes are made.

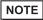

• When a check is removed, only the class ID is changed. The device that was changed to "undefined" by entering a check stays "undefined" even if the check is removed.

|               | Clas                                                | Class ID                                             |             | Attri             | bute             | Bit               |                  |
|---------------|-----------------------------------------------------|------------------------------------------------------|-------------|-------------------|------------------|-------------------|------------------|
| Class<br>Name | Before the<br>change<br>(Single<br>Read /<br>Write) | After the<br>change<br>(Multiple<br>Read /<br>Write) | Instance    | Before the change | After the change | Before the change | After the change |
|               |                                                     |                                                      |             |                   |                  | 00 - 07           | No change        |
| I/O data      | 0x078                                               | 0x300                                                | No change   | 00 - 63           | 0                | More than 08      | undefined        |
| Register      | 0x079 0x301                                         |                                                      |             |                   |                  | 00 - 07           | No change        |
| data          |                                                     | No change                                            | 00 - 63     | 0                 | More than 08     | undefined         |                  |
|               |                                                     |                                                      |             |                   |                  | 00 - 15           | No change        |
| В             | 0x07A 0x302 N                                       | No change 00                                         | 00 - 63     | 0                 | More than<br>16  | undefined         |                  |
|               | 0x07B 0x303 No char                                 |                                                      | oge 00 - 63 | 0                 | 00 - 15          | No change         |                  |
| 1             |                                                     | No change                                            |             |                   | More than 16     | undefined         |                  |

|               | Clas                                                | ss ID                                                |              | Attri             | bute             | В                 | it               |
|---------------|-----------------------------------------------------|------------------------------------------------------|--------------|-------------------|------------------|-------------------|------------------|
| Class<br>Name | Before the<br>change<br>(Single<br>Read /<br>Write) | After the<br>change<br>(Multiple<br>Read /<br>Write) | Instance     | Before the change | After the change | Before the change | After the change |
| D             | 0x07C                                               | 0x304                                                | No change    | 00 - 63           | 0                | No change         |                  |
| R             | 0x07D                                               | 0x305                                                | No change    | 00 - 63           | 0                | No change         |                  |
|               |                                                     |                                                      |              | 0                 | 1                |                   |                  |
| S             | 0x07E 0x306                                         | 0x306 No change                                      | 1 - 4        | No change         | No change        |                   |                  |
|               |                                                     |                                                      |              | More than 5       | undefined        |                   |                  |
|               | 0x07F 0x307                                         |                                                      |              | 0                 | 1                | No change         |                  |
| Р             |                                                     | 0x307 No change                                      | No change    | 1 - 13            | No change        |                   |                  |
|               |                                                     |                                                      |              | More than 14      | undefined        |                   |                  |
|               |                                                     |                                                      |              | 0                 | 1                |                   |                  |
| BP            | 0x080                                               | 0x308                                                | No change    | 1 - 9             | No change        | No change         |                  |
|               | UAJUS UAJUS                                         | 140 change                                           | More than 10 | undefined         | 140 change       |                   |                  |
|               |                                                     |                                                      |              | 0                 | 1                |                   |                  |
| EX            | 0x081 0x309 N                                       | 0x309                                                | No change    | 1 - 9             | No change        | No change         |                  |
|               |                                                     | 110 Change                                           | More than 10 | undefined         | Tro change       |                   |                  |

## 4.2 Setup Items in Offline Mode

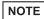

- Please refer to Maintenance/Troubleshooting Guide for more information on how to enter offline mode or about operation.
  - Cf. Maintenance/Troubleshooting Guide "Offline Mode"
- The number of the setup items to be displayed for 1 page in the offline mode depends on the Display in use. Please refer to the Reference manual for details.

## ■ Communication Settings

To display the setting screen, touch [Device/PLC Settings] from [Peripheral Settings] in offline mode. Touch the External Device you want to set from the displayed list.

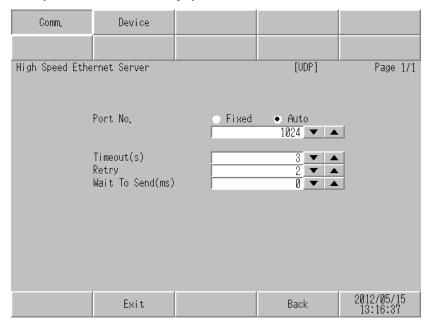

| Setup Items  | Setup Description                                                                                                    |  |
|--------------|----------------------------------------------------------------------------------------------------|--|
| Port No.     | Enter a port number of the Display, using 1024 to 65535. Check into [Auto], and a port number is set automatically.                        |  |
| Timeout      | Use an integer from 1 to 127 to enter the time (s) for which the Display waits for the response from the External Device.                  |  |
| Retry        | In case of no response from the External Device, use an integer from 0 to 255 to enter how many times the Display retransmits the command. |  |
| Wait To Send | Use an integer from 0 to 255 to enter standby time (ms) for the Display from receiving packets to transmitting next commands.              |  |

## ■ Device Setting

To display the setting screen, touch [Device/PLC Settings] from [Peripheral Settings]. Touch the External Device you want to set from the displayed list, and touch [Device].

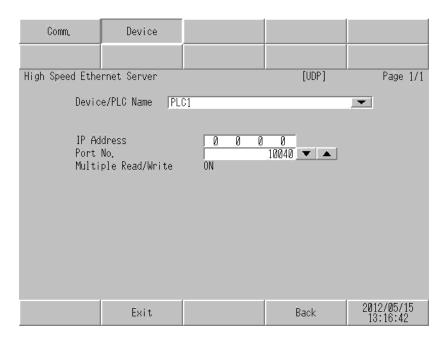

| Setup Items           | Setup Description                                                                                                    |  |
|-----------------------|----------------------------------------------------------------------------------------------------|--|
| IP Address            | Set IP address of the External Device.  NOTE  Check with a network administrator about IP address. Do not set the duplicate IP address. |  |
| Port No.              | Enter a port number of the External Device, using 1024 to 65534.                                                                        |  |
| Multiple Read / Write | Display whether perform the Multiple Read / Write.                                                                                      |  |

# 5 Supported Devices

Range of supported device address is shown in the table below. Please note that the actually supported range of the devices varies depending on the External Device to be used. Please check the actual range in the manual of your connecting equipment.

Enter the External Device address in the dialog box below.

For word addresses

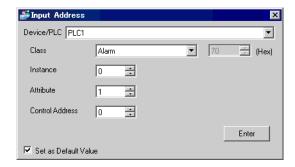

Class (Command number)

Select the class of the object to send messages. If [Direct Input] is selected, input a class code of "0000 - FFFF" (hexadecimal).

(Command name)

input a class code of 0000 - 1111 (ilexadecimal)

Instance (Data array number)

Input the instance number (a decimal from 00000 - 16383) that defines which class instance receives the message.

Attribute (Data element number)

Input the value (a decimal from 00 - 63) that defines which attribute of the

instance is accessed.

Control Address

Depending on the class, a control address will be needed that instructs the data target for expansion, etc. In such an event, input the foremost position of the

control address with a decimal from 0000 - 4095.

Only the user area can be designated For classes that do not require control addresses, this value is ignored.

NOTE

• If "Set as Default Value" is checked, when a new address is input the configured value will be displayed as the default value.

#### · For bit addresses

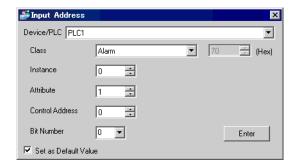

Class

(Command number)

Select the class of the object to send messages. If [Direct Input] is selected,

input a class code of "0000 - FFFF" (hexadecimal).

Instance

(Data array number)

Input the instance number (a decimal from 00000 - 16383) that defines which

class instance receives the message.

Attribute

(Data element number)

Input the value (a decimal from 00 -  $63) that defines which attribute of the <math display="inline">\,$ 

instance is accessed.

Control Address Depending on the class, a control address will be needed that instructs the data

target for expansion, etc. In such an event, input the foremost position of the

control address with a decimal from 0000 - 4095.

Only the user area can be designated

For classes that do not require control addresses, this value is ignored.

Bit Number Input the bit position you want to get / write via a decimal (00 - 31) from the

word data designated to the attribute.

NOTE

• If "Set as Default Value" is checked, when a new address is input the configured value will be displayed as the default value.

| Device                                           | Bit address                                                                                                    | Word address                                                                                          | 32 bits       | Comments |
|--------------------------------------------------|----------------------------------------------------------------------------------------------------|----------------------------------------------------------------------------------------------------|---------------|----------|
| Class<br>Instance<br>Attribute<br>Control<br>Bit | Class: 0000h - FFFFh<br>Instance: 00000 - 16383<br>Attribute: 00 - 63<br>Control address: 0000 - 4095<br>Bit: 0 - 31 | Class: 0000h - FFFFh<br>Instance: 00000 - 16383<br>Attribute: 00 - 63<br>Control address: 0000 - 4095 | or (H / L) *1 | *2       |

<sup>\*1</sup> The high and low relationship of the stored data varies depending on the External Device. Refer to your External Device manual for details.

\*2 The usable system area designation on the connection device is only the load area size. The usable size for the load area differs depending on the object designated.

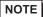

• Please refer to the manual of the External Device for more details of the device. The device name notation differs in the manual of the GP-Pro EX and the External Device.

| GP-Pro EX | External Device |
|-----------|-----------------|
| Class     | Command No.     |
| Instance  | Instance        |
| Attribute | Attribute       |

- Not supported in sequential address designation / indirect address designation / offset address designation. Data behavior, when designated, is indeterminate. (The address increment and changed portion is reflected in Control)
- Please refer to the precautions on manual notation for icons in the table.

"Manual Symbols and Terminology"

The address input area is shown below.

· For word addresses

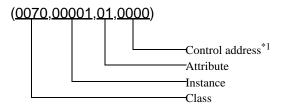

\*1 Not used if the command type is robot control (Class other than 0x04C0 to 0x04C3). (0000: reserved)

## For bit addresses

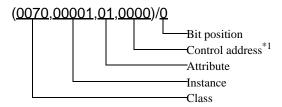

\*1 Not used if the command type is robot control (Class other than 0x04C0 to 0x04C3). (0000: reserved)

## ■ File Control Commands

File control command are commands for sending and receiving with a robot controller in file units.

Designate the following classes and execute.

| Process     | Class | Data direction            |
|-------------|-------|---------------------------|
| File read   | 0x4C0 | External Device → Display |
| File write  | 0x4C1 | Display → External Device |
| File list   | 0x4C2 | External Device → Display |
| File delete | 0x4C3 | Display → External Device |

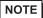

- Class 0x4C0 to 0x4C3 is Virtual Class. The class of corresponding External Device is 0x0.
- File control commands can only execute D script.
- The control address of the file control command can specify only USR area. (USR0000 USR4095)

#### File Read

Loads the designated file from the robotic controller into Display.

The loaded file data is either saved on a external storage or stored in a Display internal device.

## File Type and Structure

The following are the types of files for loading.

| File Type                         | Data to read                                                                                                    |
|-----------------------------------|----------------------------------------------------------------------------------------------------|
| Job program files<br>(*.JBI)      | Extracts the "NOP" - "END" range from the job program file that is read out.                                                                              |
| Tool info files<br>(TOOL.CND)     | Extracts information about Tool 0 - Tool 63. Tool data is read out for the 15 items of TOOL Name and Data0 - Data13 for each Tool number.                 |
| IO comment files<br>(IONAME.DAT)  | Reads out comments in 4-bit units.                                                                                                    |
| Text files<br>(*.PRM,*.LST)       | Saves data that is read out in an as-is format.  The starting read line and the number of read lines can be designated. (Up to CRLF is counted as 1 line) |
| Binary files                      | Saves data that is read out in an as-is format. Cannot designate the starting read line and the number of read lines.                                     |
| One time data backup (CMOSBK.BIN) | Saves data that is read out in an as-is format.                                                                                                    |

#### File Read Command

Inputs commands directly from D script.

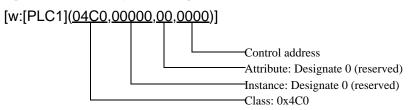

### Control address

| Address          | Item                   | Details                                                                                                    |  |  |  |  |  |  |
|------------------|------------------------|----------------------------------------------------------------------------------------------------|--|--|--|--|--|--|
| +0000            | Status                 | 2: Initial value, 1: Run instruction, 16: In-process,<br>2:56: Normal completion, 4096: Error                                                                                                    |  |  |  |  |  |  |
| +0001            | Line count             | Number of lines in the obtained file<br>Protocol is updated after send is complete.                                                                                                    |  |  |  |  |  |  |
| +0002            | Save location*1*2      | 0: Memory, 1: CF/SD, 3: USB                                                                                                    |  |  |  |  |  |  |
| +0003            | File type              | 1: Job program, 2: Tool info file, 3: IO comment file, 4: Text file, 5: Binary file, 6: One time data backup                                                                                                    |  |  |  |  |  |  |
| +0004            | Starting address       | USER area address for the output destination                                                                                                    |  |  |  |  |  |  |
| +0005            | Starting line*3        | File list output starting line 0 - 4999 If a line is designated where no data exists, the output result will be filled with 0x00.                                                                                                    |  |  |  |  |  |  |
| +0006            | Character count        | Maximum number of characters on each line Filled with 0x00 during overflow. Excess is truncated.                                                                                                    |  |  |  |  |  |  |
| +0007            | Number of output lines | Number of output file names 1 - 5000<br>If a line is designated where no data exists, the output result will be filled with 0x00.                                                                                                    |  |  |  |  |  |  |
| +0008 -<br>+0025 | File name              | Load file name (Max. 32 characters + extension) 18 Word is reserved. Overflow digits (Byte units) are filled with 0x00, or 0x00 unnecessary when inputting maximum character count. Also used as the file name when saving to CF                      |  |  |  |  |  |  |
| +0026            | Folder name            | Path name of save location (Max. 64 characters) Variable length Set 0x00 at the end of the character string.  Designated when saving to CF or loading from CF into controller.  (There is no concept of the directory in the load target controller.) |  |  |  |  |  |  |

<sup>\*1</sup> The usable external strage varies depending on the Display. Refer to the Display manual for details.

<sup>\*2</sup> Saving to external strage is available only select [Binary file] or [One time data backup] in the [File type]. Unable to save in other file types. In addition, [One time data backup] will not be able to save on memory.

\*3 Starting line: Designate the file starting line number (0 - ) when storing in GP internal memory.

\* The CRLF in the file is used as the line delimiter.

However, the line numbers when Tool info is selected in [Type] are as follows.

Tool info: Tool number designation (0 - 63)

0001 - 0015: Tool number 0

0001: Tool Name (Text data 20 bytes) 0002: Data0 (2 words [float 32-bit])

. 0015: Data13 (2 words [float 32-bit])

0101 - 0115: Tool number 1 0201 - 0215: Tool number 2

0301 - 0315: Tool number 3 6301 - 6315: Tool number 63

NOTE

• When displaying Data0 -, a [Signed Float 32-bit] is necessary.

### Settings by file type

Job file (memory)

| Address          | Item                   | Details                                                                                                    |
|------------------|------------------------|----------------------------------------------------------------------------------------------------|
| +0000            | Status                 | 0: Initial value, 1: Run instruction, 16: In-process, 256: Normal completion, 4096: Error                                                                                      |
| +0001            | Line count             | Number of lines in the obtained file Protocol is updated after send is complete.                                                                                               |
| +0002            | Save location          | 0: Memory                                                                                                    |
| +0003            | File type              | 1: Job program                                                                                                    |
| +0004            | Starting address       | USER area address for the output destination                                                                                                    |
| +0005            | Starting line          | Ignored (0 reserved)                                                                                                    |
| +0006            | Character count        | Maximum number of characters on each line Filled with 0x00 during overflow. Excess is truncated                                                                                |
| +0007            | Number of output lines | Ignored (0 reserved)                                                                                                    |
| +0008 -<br>+0025 | File name              | File name (Max. 32 characters + extension) 18 Word is reserved. Overflow digits (Byte units) are filled with 0x00, or 0x00 unnecessary when inputting maximum character count. |
| +0026            | Folder name            | Ignored                                                                                                    |

## Tool info file (memory)

| Address          | Item                   | Details                                                                                                    |
|------------------|------------------------|----------------------------------------------------------------------------------------------------|
| +0000            | Status                 | 0: Initial value, 1: Run instruction, 16: In-process, 256: Normal completion, 4096: Error                                                            |
| +0001            | Line count             | Number of lines in the obtained file Protocol is updated after send is complete.                                                                     |
| +0002            | Save location          | 0: Memory                                                                                                    |
| +0003            | File type              | 2: Tool info file                                                                                                    |
| +0004            | Starting address       | USER area address for the output destination                                                                                                    |
| +0005            | Starting line          | Starting Tool number 0 - 63 If a number is designated where no data exists, the output result will be filled with 0x00.                              |
| +0006            | Character count        | Ignored (20-byte reserved) If a number is designated where no data exists, the output result will be filled with 0x00. Overflow Excess is truncated. |
| +0007            | Number of output lines | Number of tools to load 1 - 64<br>If a number is designated where no data exists, the output result will be filled with 0x00.                        |
| +0008 -<br>+0025 | File name              | Ignored (TOOL.CND reserved)                                                                                                    |
| +0026            | Folder name            | Ignored                                                                                                    |

## IO comment file (Memory)

| Address          | Item                   | Details                                                                                                    |
|------------------|------------------------|----------------------------------------------------------------------------------------------------|
| +0000            | Status                 | 0: Initial value, 1: Run instruction, 16: In-process, 256: Normal completion, 4096: Error                                                                                                    |
| +0001            | Line count             | Number of lines in the obtained file<br>Protocol is updated after send is complete.                                                                                                    |
| +0002            | Save location          | 0: Memory                                                                                                    |
| +0003            | File type              | 3: IO comment file                                                                                                    |
| +0004            | Starting address       | USER area address for the output destination                                                                                                    |
| +0005            | Starting line          | Comment number 0 - (4bit/1unit) (Ex: IN#1 is in Line No.0, IN#5 is in Line No.1) If a number is designated where no data exists, the output result will be filled with 0x00.                    |
| +0006            | Character count        | Maximum number of characters on each comment. If a number is designated where no data exists, the output result will be filled with 0x00. Overflow Excess is truncated.                         |
| +0007            | Number of output lines | Load comment number 1 - (4bit/1unit) If a number is designated where no data exists, the output result will be filled with 0x00.                                                                |
| +0008 -<br>+0025 | File name              | File name (Max. 32 characters + extension) 18 Word is reserved. Overflow digits (Byte units) are filled with 0x00, or 0x00 unnecessary when inputting maximum character count. (Ex: IONAME.DAT) |
| +0026            | Folder name            | Ignored                                                                                                    |

## Text file (memory)

| Address          | Item                   | Details                                                                                                    |
|------------------|------------------------|----------------------------------------------------------------------------------------------------|
| +0000            | Status                 | 0: Initial value, 1: Run instruction, 16: In-process, 256: Normal completion, 4096: Error                                                                                       |
| +0001            | Line count             | Number of lines in the obtained file Protocol is updated after send is complete.                                                                                                |
| +0002            | Save location          | 0: Memory                                                                                                    |
| +0003            | File type              | 4: Text file                                                                                                    |
| +0004            | Starting address       | USER area address for the output destination                                                                                                    |
| +0005            | Starting line          | File list output starting line 0 - 4999 If a line is designated where no data exists, the output result will be filled with 0x00.                                               |
| +0006            | Character count        | Maximum number of characters on each line Filled with 0x00 during overflow. Excess is truncated.                                                                                |
| +0007            | Number of output lines | Number of output file names 1 - 5000<br>If a line is designated where no data exists, the output result will be filled with 0x00.                                               |
| +0008 -<br>+0025 | File name              | File name (Max. 32 characters + extension) 18 Word is reserved.  Overflow digits (Byte units) are filled with 0x00, or 0x00 unnecessary when inputting maximum character count. |
| +0026            | Folder name            | Ignored                                                                                                    |

## Binary file (memory)

| Address          | Item                   | Details                                                                                                    |  |  |  |  |  |
|------------------|------------------------|----------------------------------------------------------------------------------------------------|--|--|--|--|--|
| +0000            | Status                 | 0: Initial value, 1: Run instruction, 16: In-process, 256: Normal completion, 4096: Error                                                                                                    |  |  |  |  |  |
| +0001            | Line count             | Number of lines in the obtained file rotocol is updated after send is complete.                                                                                                    |  |  |  |  |  |
| +0002            | Save location          | 0: Memory                                                                                                    |  |  |  |  |  |
| +0003            | File type              | 5: Binary file                                                                                                    |  |  |  |  |  |
| +0004            | Starting address       | USER area address for the output destination                                                                                                    |  |  |  |  |  |
| +0005            | Starting line          | Ignored (0 reserved)                                                                                                    |  |  |  |  |  |
| +0006            | Character count        | Ignored (0 reserved)                                                                                                    |  |  |  |  |  |
| +0007            | Number of output lines | Ignored (0 reserved)                                                                                                    |  |  |  |  |  |
| +0008 -<br>+0025 | File name              | Load file name (Max. 32 characters + extension) 18 Word is reserved. Overflow digits (Byte units) are filled with 0x00, or 0x00 unnecessary when inputting maximum character count. Also used as the file name when saving to CF. |  |  |  |  |  |
| +0026            | Folder name            | Ignored                                                                                                    |  |  |  |  |  |

## Binary file (CF/SD/USB)

| Address          | Item                   | Details                                                                                                    |
|------------------|------------------------|----------------------------------------------------------------------------------------------------|
| +0000            | Status                 | 0: Initial value, 1: Run instruction, 16: In-process, 256: Normal completion, 4096: Error                                                                                                    |
| +0001            | Line count             | Number of lines in the obtained file Protocol is updated after send is complete.                                                                                                    |
| +0002            | Save location          | 1: CF/SD, 3: USB                                                                                                    |
| +0003            | File type              | 5: Binary file                                                                                                    |
| +0004            | Starting address       | Ignored (0 reserved)                                                                                                    |
| +0005            | Starting line          | Ignored (0 reserved)                                                                                                    |
| +0006            | Character count        | Ignored (0 reserved)                                                                                                    |
| +0007            | Number of output lines | Ignored (0 reserved)                                                                                                    |
| +0008 -<br>+0025 | File name              | Load file name (Max. 32 characters + extension) 18 Word is reserved. Overflow digits (Byte units) are filled with 0x00, or 0x00 unnecessary when inputting maximum character count. Also used as the file name when saving to CF. |
| +0026            | Folder name            | Path name of save location (Max. 64 characters) Variable length Set 0x00 at the end of the character string.                                                                                                    |

## One time data backup (CF/SD/USB)

| Address          | Item                   | Details                                                                                                    |
|------------------|------------------------|----------------------------------------------------------------------------------------------------|
| +0000            | Status                 | 0: Initial value, 1: Run instruction, 16: In-process, 256: Normal completion, 4096: Error                    |
| +0001            | Line count             | File Size in kBytes (Max 64MB)                                                                               |
| +0002            | Save location          | 1: CF/SD, 3: USB                                                                                             |
| +0003            | File type              | 6: One Time Data Backup                                                                                      |
| +0004            | Starting address       | Ignored (0 reserved)                                                                                         |
| +0005            | Starting line          | Ignored (0 reserved)                                                                                         |
| +0006            | Character count        | Ignored (0 reserved)                                                                                         |
| +0007            | Number of output lines | Ignored (0 reserved)                                                                                         |
| +0008 -<br>+0025 | File name              | Ignored (CMOSBK.BIN reserved)                                                                                |
| +0026 -          | Folder name            | Path name of save location (Max. 64 characters) Variable length Set 0x00 at the end of the character string. |

## NOTE

• It may take some time to run the [One time data backup]. Please note that other tasks can not be performed because in [One time data backup].

### Example of D script execution

Read Job file (ABC.JBI) from controller and save to the root folder of CF card

```
[w:[#INTERNAL]USR01002]=1
                                     // Save location : CF
[w:[#INTERNAL]USR01003]=1
                                     // File type : JOB program
                                     // File name
[w:[#INTERNAL]USR01008]=0x4241
                                     // AB
[w:[#INTERNAL]USR01009]=0x2E43
                                     // C.
[w:[#INTERNAL]USR01010]=0x424A
                                     // JB
[w:[#INTERNAL]USR01011]=0x0049
                                     // I
                                     // Folder name
[w:[#INTERNAL]USR01026]=0x0000
                                     // (NULL=root)
[w:[#INTERNAL]USR01000]=1
                                     // Status : Run instruction
```

[t:0000] = [w:[PLC1](04C0,00000,00,1000)] #[t:0001]

- [t:0000] is a temporary address required to perform the file access. (Undefined value is set.)
- Set up the [t:0001] to "0".

#### · File Write

Writes the designated file to the robotic controller.

Designates the file data to be written and the file being stored in the CF card.

#### File Write command

Inputs commands directly from D script.

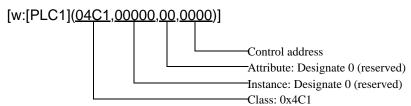

#### Control address

| Address          | Item        | Details                                                                                                    |
|------------------|-------------|----------------------------------------------------------------------------------------------------|
| +0000            | Status      | 0: Initial value, 1: Run instruction, 16: In-process, 256: Normal completion, 4096: Error                                                                                       |
| +0001 -<br>+0018 | File name   | File name (Max. 32 characters + extension) 18 Word is reserved.  Overflow digits (Byte units) are filled with 0x00, or 0x00 unnecessary when inputting maximum character count. |
| +0019            | Folder name | Path name (Max. 64 characters) Variable length Set 0x00 at the end of the character string.                                                                                     |

## Example of D script execution

Read Job (\123\ABC.JBI) from CF card and write controller.

```
[t:0000]=[w:[PLC1](04C1,0000,00,1000)]# [t:0001]
```

```
// File name
[w:[#INTERNAL]USR01001]=0x4241
                                     // AB
[w:[#INTERNAL]USR01002]=0x2E43
                                     // C.
[w:[#INTERNAL]USR01003]=0x424A
                                     // JB
[w:[#INTERNAL]USR01004]=0x0049
                                     // I
                                     // Folder name
[w:[#INTERNAL]USR01019]=0x3231
                                     // 12
[w:[#INTERNAL]USR01020]=0x0033
                                     // 3
[w:[#INTERNAL]USR01000]=1
                                     // Status : Run instruction
[t:0000]=[w:[PLC1](04C1,00000,00,1000)]#[t:0001]
```

- [t:0000] is a temporary address required to perform the file access. (Undefined value is set.)
- Set up the [t:0001] to "0".

#### File List

Loads a list of files stored in the robotic controller.

The loaded file list is stored in the designated address.

#### File List command

Inputs commands directly from D script.

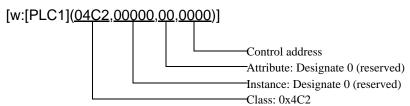

#### Control address

| Address | Item             | Details                                                                                                    |  |  |  |  |  |
|---------|------------------|----------------------------------------------------------------------------------------------------|--|--|--|--|--|
| +0000   | Status           | 0: Initial value, 1: Run instruction, 16: In-process, 256: Normal completion, 4096: Error                                                  |  |  |  |  |  |
| +0001   | List count       | The number of obtained lists Number of files of the file type unit that was read out. (Not the number of outputs.)                         |  |  |  |  |  |
| +0002   | File type        | 0: *.* 1: *.JBI JBI file list 2: *.DAT DAT file list 4: *.PRM PRM file list 5: *.SYS SYS file list 6: *.LST LST file list                  |  |  |  |  |  |
| +0003   | Starting address | USER area address for the output destination                                                                                               |  |  |  |  |  |
| +0004   | Starting line    | File list output starting line 0 - 4999 f a line is designated where no data exists, the output result will be filled with 0x00.           |  |  |  |  |  |
| +0005   | Character count  | Maximum number of characters on each line Filled with 0x00 during overflow. Excess is truncated.                                           |  |  |  |  |  |
| +0006   | Output count     | Number of output file names 1 - 5000 If a number of lines are designated where no data exists, the output result will be filled with 0x00. |  |  |  |  |  |

## Example of D script execution

Load 3 places from the 7th position, and store in USR10000 . with a file name of maximum 12 characters

[t:0000]=[w:[PLC1](04C2,00000,00,1000)]#[t:0001]

- [t:0000] is a temporary address required to perform the file access. (Undefined value is set.)
- Set up the [t:0001] to "0".

When the file present is one of the following

ABC.JBI

ABCDE.JBI

ABCDEF.JBI

ABCDEFG.JBI

ABCDEFGH.JBI

**ABCDEFGHI.JBI** 

123456.JBI

AA.JBI

### Execution results

| Address<br>(USR) | 0   |     | ,   | 1   | 2   | 2   | 3   | 3   | 2   | 1   | Ę   | 5   |
|------------------|-----|-----|-----|-----|-----|-----|-----|-----|-----|-----|-----|-----|
| 10000            | 2   | 1   | 4   | 3   | 6   | 5   | J   |     | I   | В   | 0x0 | 0x0 |
| 10006            | A   | A   | J   |     | I   | В   | 0x0 | 0x0 | 0x0 | 0x0 | 0x0 | 0x0 |
| 10012            | 0x0 | 0x0 | 0x0 | 0x0 | 0x0 | 0x0 | 0x0 | 0x0 | 0x0 | 0x0 | 0x0 | 0x0 |

• Data with a "0x" is a numerical value, and without is ASCII.

#### File Delete

Deletes the file stored in the robotic controller.

#### File Delete command

Inputs commands directly from D script.

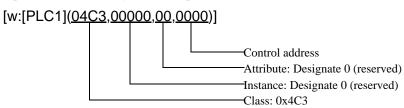

#### Control address

| Address          | Item      | Details                                                                                                    |
|------------------|-----------|----------------------------------------------------------------------------------------------------|
| +0000            | Status    | 0: Initial value, 1: Run instruction, 16: In-process, 256: Normal completion, 4096: Error                                                                                       |
| +0001 -<br>+0018 | File name | File name (Max. 32 characters + extension) 18 Word is reserved.  Overflow digits (Byte units) are filled with 0x00, or 0x00 unnecessary when inputting maximum character count. |

## Example of D script execution

When deleting the file (ABC.JBI) designated with D script

[t:0000]=[w:[PLC1](04C3,00000,00,1000)]#[t:0001]

- [t:0000] is a temporary address required to perform the file access. (Undefined value is set.)
- Set up the [t:0001] to "0".

# 6 Device Code and Address Code

Use device code and address code when you select "Device Type & Address" for the address type in data displays.

| Device                                             |                                        | Device Name | Device Code<br>(HEX) | Address Code                                              |
|----------------------------------------------------|----------------------------------------|-------------|----------------------|-----------------------------------------------------------|
| Alarm data reading                                 |                                        | 0x70        |                      |                                                           |
| Alarm history reading                              |                                        | 0x71        |                      |                                                           |
| Alarm data reading (for ap code character strings) | oplying the sub                        | 0x30A       |                      |                                                           |
| Alarm history reading (for code character strings) | applying the sub                       | 0x30B       |                      |                                                           |
| Status information reading                         | )                                      | 0x72        |                      |                                                           |
| Executing job information                          | reading                                | 0x73        |                      |                                                           |
| Axis configuration ingorma                         | ation reading                          | 0x74        |                      |                                                           |
| Robot position data readir                         | ng                                     | 0x75        |                      |                                                           |
| Position error reading                             |                                        | 0x76        |                      |                                                           |
| Torque data reading                                |                                        | 0x77        |                      |                                                           |
| I/O data reading /                                 | Single Read /<br>Write                 | 0x78        | Class code value     | (Instance*0x40000) + (Attribute*0x1000) + (Control) value |
| writing*1                                          | Multiple Read /<br>Write*2             | 0x300       |                      |                                                           |
| Register data reading /                            | Single Read /<br>Write                 | 0x79        |                      |                                                           |
| writing*3                                          | Multiple Read /<br>Write*2             | 0x301       |                      |                                                           |
| Byte variable (B) reading                          | Single Read /<br>Write                 | 0x7A        |                      |                                                           |
| / writing <sup>*1</sup>                            | Multiple Read /<br>Write <sup>*2</sup> | 0x302       |                      |                                                           |
| Integer type variable (I)                          | Single Read /<br>Write                 | 0x7B        |                      |                                                           |
| reading / writing*3                                | Multiple Read /<br>Write <sup>*2</sup> | 0x303       |                      |                                                           |
| Double precision integer type variable (D) reading | Single Read /<br>Write                 | 0x7C        |                      |                                                           |
| / writing                                          | Multiple Read /<br>Write*2             | 0x304       |                      |                                                           |
| Real type variable (R)                             | Single Read /<br>Write                 | 0x7D        |                      |                                                           |
| reading /writing                                   | Multiple Read /<br>Write*2             | 0x305       |                      |                                                           |

| Device                                                      |                          | Device Name | Device Code<br>(HEX) | Address Code                                              |
|-------------------------------------------------------------|--------------------------|-------------|----------------------|-----------------------------------------------------------|
| Character type variable (S) reading /writing (16            | Single Read /<br>Write   | 0x7E        |                      | (Instance*0x40000) + (Attribute*0x1000) + (Control) value |
| bytes) *4 *5 *6                                             | Multiple Read /<br>Write | 0x306       |                      |                                                           |
| Character type variable (S) reading /writing (32            | Single Read /<br>Write   | 0x8C        |                      |                                                           |
| bytes) *4 *5 *7                                             | Multiple Read /<br>Write | 0x30C       |                      |                                                           |
| Robot position type variable (P) reading /                  | Single Read /<br>Write   | 0x7F        |                      |                                                           |
| writing*4 *8                                                | Multiple Read /<br>Write | 0x307       |                      |                                                           |
| Base position type                                          | Single Read /<br>Write   | 0x80        |                      |                                                           |
| variable (BP) reading / writing*4 *8                        | Multiple Read /<br>Write | 0x308       |                      |                                                           |
| External axis type variable (EX) reading /                  | Single Read /<br>Write   | 0x81        |                      |                                                           |
| writing*4 *8                                                | Multiple Read /<br>Write | 0x309       | Class code value     |                                                           |
| Alarm reset / error cancel                                  |                          | 0x82        |                      |                                                           |
| HOLD / servo ON/OFF                                         |                          | 0x83        |                      |                                                           |
| Step / cycle / continuous s                                 | witching                 | 0x84        |                      |                                                           |
| Character string display command to the programming pendant |                          | 0x85        |                      |                                                           |
| Start-up (job START)                                        |                          | 0x86        |                      |                                                           |
| Job select                                                  |                          | 0x87        |                      |                                                           |
| Management time acquirir                                    | ng                       | 0x88        |                      |                                                           |
| System information acquir                                   | ring                     | 0x89        |                      |                                                           |
| Move instruction command Cartesian coordinates)             | d (Type                  | 0x8A        |                      |                                                           |
| Move instruction comman                                     | d (Type Pulse)           | 0x8B        |                      |                                                           |
| File Read                                                   |                          | 0x4C0       |                      |                                                           |
| File Write                                                  |                          | 0x4C1       |                      |                                                           |
| File List                                                   |                          | 0x4C2       |                      |                                                           |
| File Delete                                                 |                          | 0x4C3       |                      |                                                           |

<sup>\*1</sup> The Display is 32 bit data, but the External Device is 8 bit data. Therefore, only low 8 bit data is valid. In the case that data is read from the External Device, data except for low 8 bits becomes zero.

3 or more odd-numbered points cannot be written at once by Multiple Write. Split the odd-numbered points to be written into even-numbered points + 1 point to write.

- \*2 When entering a check in the box of [Use Multiple Read/Write Command] in the [Individual Device Settings], it corresponds to the device monitor. Other classes and cases where a check has not been entered do not correspond to the device monitor.
- \*3 The Display is 32 bit data, but the External Device is 16 bit data. Therefore, only low 16 bit data is valid. In the case that data is read from the External Device, data except for low 16 bits becomes zero.
- \*4 If multiple points writing the S device, the P device, the BP device and the EX device, please use the memcpy command.

The points can be specified are as follows.

S device: Multiples of 16 (Example: 16 points, 32 points, 48 points, etc.)

P device: 13 points BP device: 9 points EX device: 9 points

- \*5 The Multiple Read/Write attribute of the External Device is fixed to zero. To specify with the Display, set to "1".
- \*6 Can be used for the External Devices except for DX200 series.
- \*7 Can be used for DX200 series only.
- \*8 When the [Use Multiple Read/Write Command] is selected, set the same attribute as the Single Read/Write of the same device.

Refer to the External Device Manual for the content of the attribute.

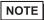

• When using a class that is not supported by the driver, no error occurs with the GP-Pro EX. If project transfer to the Display and restart are conducted, an improper device error occurs.

# 7 Error Messages

Error messages are displayed on the screen of Display as follows: "No.: Device Name: Error Message (Error Occurrence Area)". Each description is shown below.

| Item                                                               | Description                                                                                                    |  |
|--------------------------------------------------------------------|----------------------------------------------------------------------------------------------------|--|
| No.                                                                | Error No.                                                                                                    |  |
| Device Name                                                        | Name of External Device where error occurs. Device name is a title of External Device set with GP-Pro EX. (Initial value [PLC1])                                                                                                    |  |
| Error Message Displays messages related to the error which occurs. |                                                                                                    |  |
|                                                                    | Displays IP address or device address of External Device where error occurs, or error codes received from External Device.                                                                                                    |  |
| Error Occurrence Area                                              | <ul> <li>NOTE</li> <li>IP address is displayed such as "IP address (Decimal): MAC address (Hex)".</li> <li>Device address is displayed such as "Address: Device address".</li> <li>Received error codes are displayed such as "Decimal [Hex]".</li> </ul> |  |

Display Examples of Error Messages

"RHAA035: PLC1: Error has been responded for device write command (Error Code: 2 [02H])"

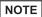

- Refer to your External Device manual for details on received error codes.
- Refer to "Display-related errors" in "Maintenance/Troubleshooting Guide" for details on the error messages common to the driver.

## ■ Error Messages Unique to External Device

| Message ID | Error Message                                                                                                    | Description                                              |
|------------|----------------------------------------------------------------------------------------------------|----------------------------------------------------------|
| RHxx130    | (Connection device name): Error response received on a read out request (General status: [Hex] Extended status [Hex]   | Error status received from the device on a load command  |
| RHxx131    | (Connection device name): Error response received on a write request (General status: [(Hex)] Extended status [(Hex)]) | Error status received from the device on a write command |

NOTE

- If the general status code is 0x1f, it is a vendor-specific error.
- If the general status code is anything other than 0x1f, it is an error defined in the ODVA documentation.